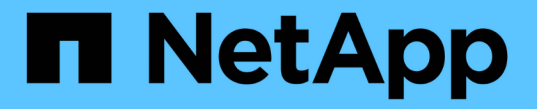

### 기타 **SMB** 서버 작업을 관리합니다 ONTAP 9

NetApp April 24, 2024

This PDF was generated from https://docs.netapp.com/ko-kr/ontap/smb-admin/stop-start-server-task.html on April 24, 2024. Always check docs.netapp.com for the latest.

# 목차

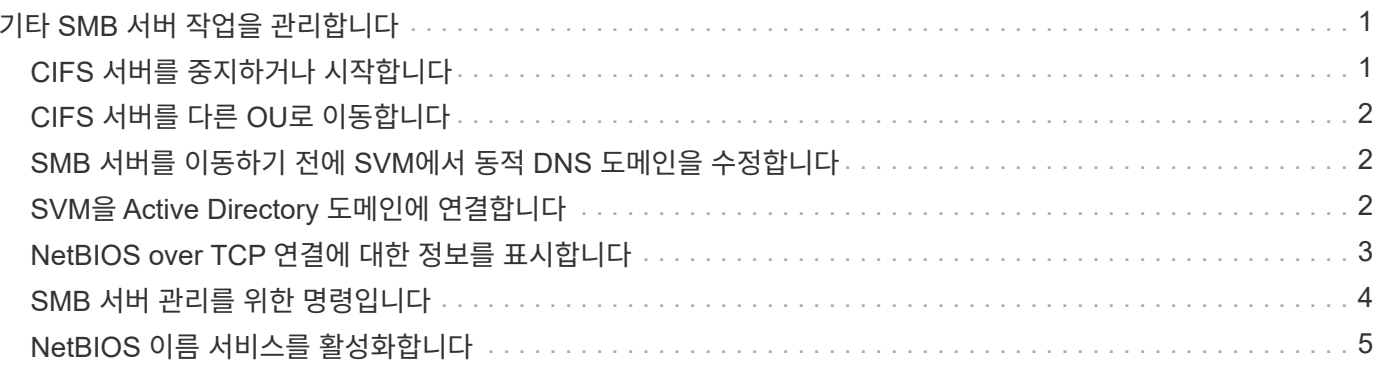

## <span id="page-2-0"></span>기타 **SMB** 서버 작업을 관리합니다

### <span id="page-2-1"></span>**CIFS** 서버를 중지하거나 시작합니다

사용자가 SMB 공유를 통해 데이터에 액세스하지 않는 상태에서 작업을 수행할 때 유용할 수 있는 SVM에서 CIFS 서버를 중지할 수 있습니다. CIFS 서버를 시작하여 SMB 액세스를 재시작할 수 있습니다. CIFS 서버를 중지하면 스토리지 가상 시스템(SVM)에서 허용되는 프로토콜도 수정할 수 있습니다.

단계

1. 다음 작업 중 하나를 수행합니다.

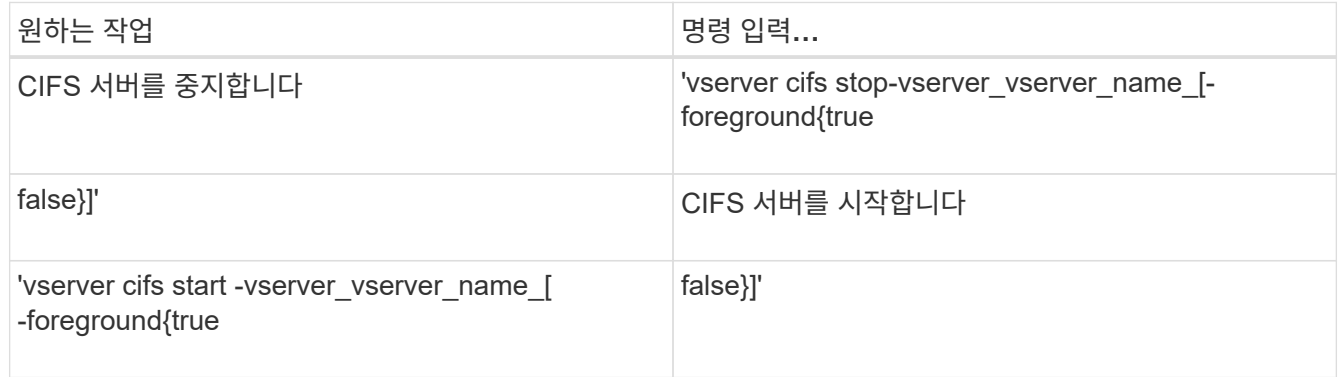

'-foreground'는 포그라운드와 배경에서 명령을 실행할지 여부를 지정합니다. 이 매개 변수를 입력하지 않으면 true로 설정되고 포그라운드에서 명령이 실행됩니다.

2. 'vserver cifs show' 명령을 사용하여 CIFS 서버 관리 상태가 올바른지 확인합니다.

#### 예

다음 명령은 SVM VS1 에서 CIFS 서버를 시작합니다.

```
cluster1::> vserver cifs start -vserver vs1
cluster1::> vserver cifs show -vserver vs1
                                              Vserver: vs1
                            CIFS Server NetBIOS Name: VS1
                       NetBIOS Domain/Workgroup Name: DOMAIN
                         Fully Qualified Domain Name: DOMAIN.LOCAL
Default Site Used by LIFs Without Site Membership:
                                Authentication Style: domain
                  CIFS Server Administrative Status: up
```
## <span id="page-3-0"></span>**CIFS** 서버를 다른 **OU**로 이동합니다

CIFS 서버 생성 프로세스는 다른 OU를 지정하지 않는 한 설정 중에 기본 OU(조직 구성 단위) CN=컴퓨터를 사용합니다. 설정 후 CIFS 서버를 다른 OU로 이동할 수 있습니다.

단계

- 1. Windows 서버에서 \* Active Directory 사용자 및 컴퓨터 \* 트리를 엽니다.
- 2. SVM(스토리지 가상 머신)에 대한 Active Directory 개체를 찾습니다.
- 3. 개체를 마우스 오른쪽 단추로 클릭하고 \* 이동 \* 을 선택합니다.
- 4. SVM과 연결할 OU를 선택합니다

결과

SVM 객체가 선택한 OU에 배치됩니다.

#### <span id="page-3-1"></span>**SMB** 서버를 이동하기 전에 **SVM**에서 동적 **DNS** 도메인을 수정합니다

SMB 서버를 다른 도메인으로 이동할 때 Active Directory 통합 DNS 서버가 DNS에 SMB 서버의 DNS 레코드를 동적으로 등록하도록 하려면 SMB 서버를 이동하기 전에 SVM(스토리지 가상 시스템)에서 DDNS(동적 DNS)를 수정해야 합니다.

시작하기 전에

SMB 서버 컴퓨터 계정이 포함될 새 도메인의 서비스 위치 레코드가 포함된 DNS 도메인을 사용하려면 SVM에서 DNS 이름 서비스를 수정해야 합니다. 보안 DDNS를 사용하는 경우 Active Directory 통합 DNS 이름 서버를 사용해야 합니다.

이 작업에 대해

DDNS(SVM에서 구성된 경우)는 데이터 LIF의 DNS 레코드를 자동으로 새 도메인에 추가하지만 원래 도메인의 DNS 레코드는 원래 DNS 서버에서 자동으로 삭제되지 않습니다. 수동으로 삭제해야 합니다.

SMB 서버를 이동하기 전에 DDNS 수정을 완료하려면 다음 항목을 참조하십시오.

["](https://docs.netapp.com/us-en/ontap/networking/configure_dynamic_dns_services.html)[동적](https://docs.netapp.com/us-en/ontap/networking/configure_dynamic_dns_services.html) [DNS](https://docs.netapp.com/us-en/ontap/networking/configure_dynamic_dns_services.html) [서비스를](https://docs.netapp.com/us-en/ontap/networking/configure_dynamic_dns_services.html) [구성합니다](https://docs.netapp.com/us-en/ontap/networking/configure_dynamic_dns_services.html)["](https://docs.netapp.com/us-en/ontap/networking/configure_dynamic_dns_services.html)

### <span id="page-3-2"></span>**SVM**을 **Active Directory** 도메인에 연결합니다

"vserver cifs modify" 명령을 사용하여 도메인을 수정하여 기존 SMB 서버를 삭제하지 않고 SVM(스토리지 가상 시스템)을 Active Directory 도메인에 연결할 수 있습니다. 현재 도메인에 다시 참가하거나 새 도메인에 가입할 수 있습니다.

시작하기 전에

• SVM에는 이미 DNS 구성이 있어야 합니다.

• SVM을 위한 DNS 구성은 타겟 도메인을 지원할 수 있어야 합니다.

DNS 서버에는 도메인 LDAP 및 도메인 컨트롤러 서버에 대한 SRV(서비스 위치 레코드)가 포함되어 있어야 합니다.

이 작업에 대해

- Active Directory 도메인 수정을 진행하려면 CIFS 서버의 관리 상태를 "down"으로 설정해야 합니다.
- 명령이 성공적으로 완료되면 관리 상태가 자동으로 ""설정""으로 설정됩니다.
- 도메인에 가입할 때 이 명령을 완료하는 데 몇 분 정도 걸릴 수 있습니다.

단계

1. SVM을 CIFS 서버 도메인에 가입합니다. 'vserver cifs modify -vserver\_vserver\_name\_ -domain domain name -status -admin down'

자세한 내용은 'vserver cifs modify' 명령에 대한 man 페이지를 참조하십시오. 새 도메인에 대한 DNS를 재구성해야 하는 경우 'vserver DNS modify' 명령에 대한 man 페이지를 참조하십시오.

SMB 서버에 대한 Active Directory 컴퓨터 계정을 만들려면 '*example*'.com 도메인 내의 'ou=\_example\_ou' 컨테이너에 컴퓨터를 추가할 수 있는 충분한 권한이 있는 Windows 계정의 이름과 암호를 제공해야 합니다.

ONTAP 9.7부터 AD 관리자는 권한이 있는 Windows 계정에 이름과 암호를 제공하는 대신 keytab 파일에 대한 URI를 제공할 수 있습니다. URI를 받으면 '-keytab-Uri' 매개 변수에 vserver cifs' 명령을 포함하여 포함시키십시오.

2. CIFS 서버가 원하는 Active Directory 도메인에 있는지 확인합니다. 'vserver cifs show'

예

다음 예에서는 SVM VS1 의 SMB 서버 ""CIFSSERVER1""이 keytab 인증을 사용하여 example.com 도메인에 연결됩니다.

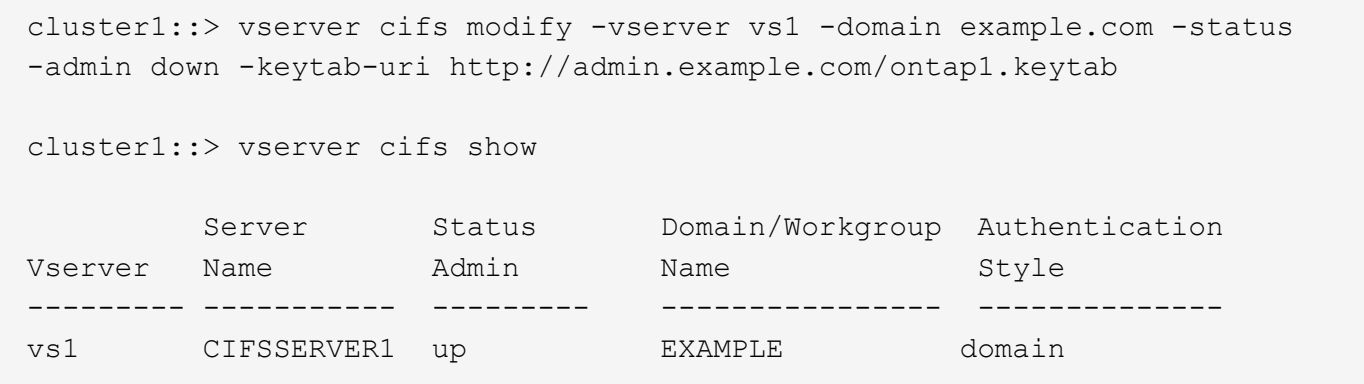

### <span id="page-4-0"></span>**NetBIOS over TCP** 연결에 대한 정보를 표시합니다

NBT(NetBIOS over TCP) 연결에 대한 정보를 표시할 수 있습니다. 이는 NetBIOS 관련 문제를 해결할 때 유용할 수 있습니다.

단계

1. 'vserver cifs nbtstat' 명령을 사용하여 NetBIOS over TCP 연결에 대한 정보를 표시합니다.

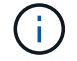

예

다음 예제에서는 ""cluster1""에 대해 표시되는 NetBIOS 이름 서비스 정보를 보여 줍니다.

```
cluster1::> vserver cifs nbtstat
          Vserver: vs1
          Node: cluster1-01
          Interfaces:
                 10.10.10.32
                 10.10.10.33
         Servers:
                 17.17.1.2 (active )
         NBT Scope:
                 [ ]
         NBT Mode:
               [h]  NBT Name NetBIOS Suffix State Time Left Type
         ----------- --------------- ------- --------- -----
       CLUSTER 1 00 wins 57
       CLUSTER 1 20 wins 57
         Vserver: vs1
         Node: cluster1-02
         Interfaces:
               10.10.10.35
         Servers:
               17.17.1.2 (active )
       CLUSTER 1 00 wins 58
       CLUSTER 1 20 wins 58
         4 entries were displayed.
```
### <span id="page-5-0"></span>**SMB** 서버 관리를 위한 명령입니다

생성, 표시, 수정, 중지, 시작 명령을 알아야 합니다. 및 SMB 서버 삭제. 또한 서버를 재설정 및 재검색, 컴퓨터 계정 암호 변경 또는 재설정, 컴퓨터 계정 암호 변경 예약, NetBIOS 별칭 추가 또는 제거 등의 명령도 있습니다.

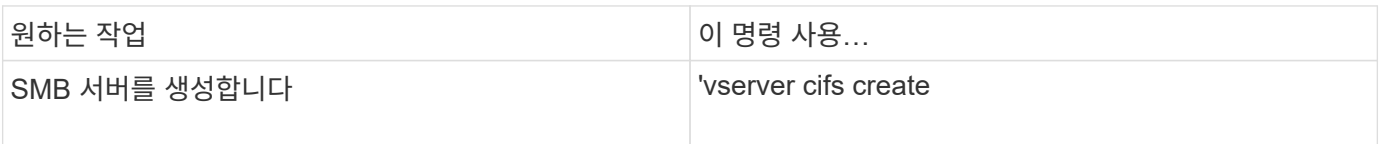

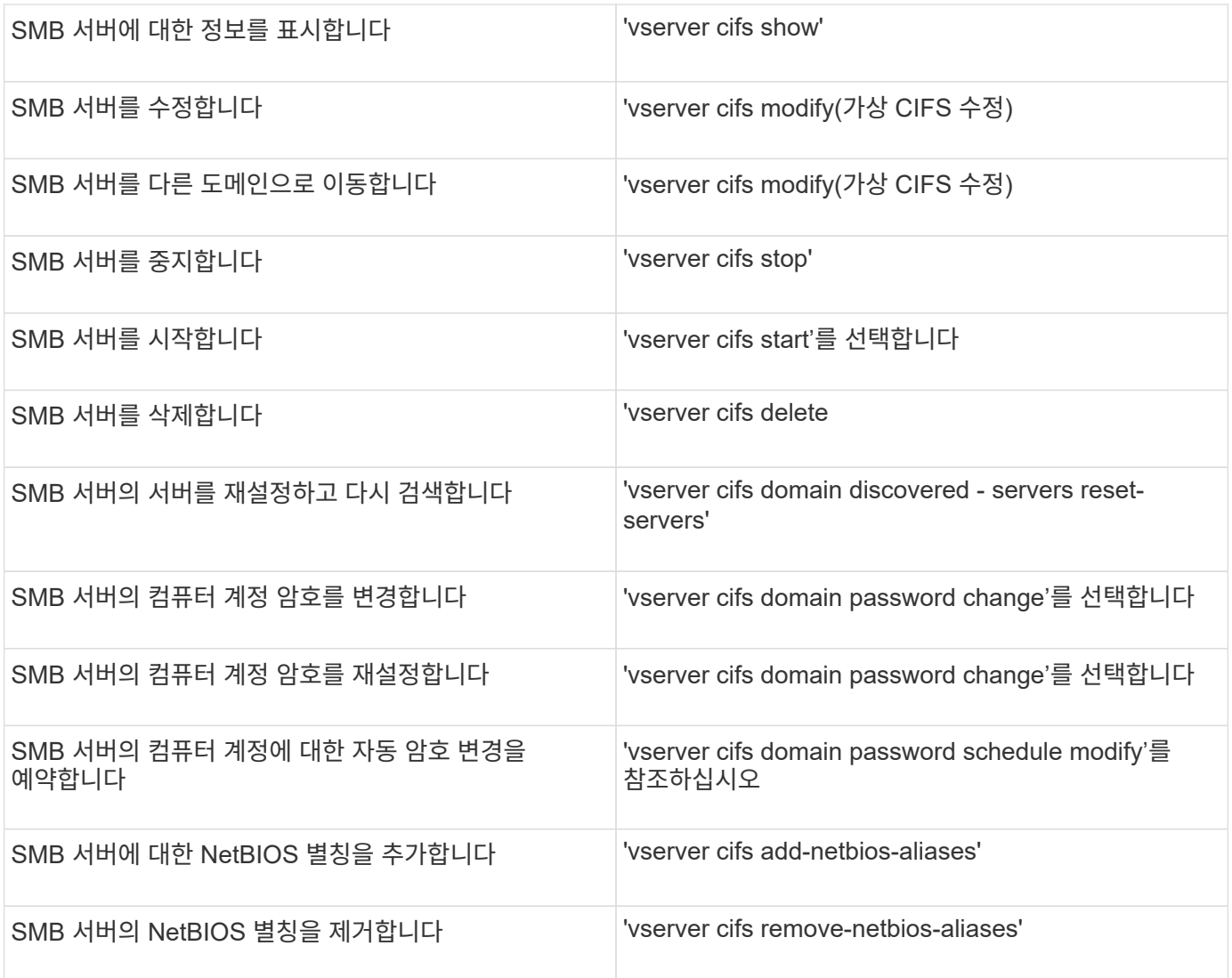

자세한 내용은 각 명령에 대한 man 페이지를 참조하십시오.

#### 관련 정보

["SMB](https://docs.netapp.com/ko-kr/ontap/smb-admin/local-users-groups-when-deleting-servers-concept.html) [서버를](https://docs.netapp.com/ko-kr/ontap/smb-admin/local-users-groups-when-deleting-servers-concept.html) [삭제할](https://docs.netapp.com/ko-kr/ontap/smb-admin/local-users-groups-when-deleting-servers-concept.html) [때](https://docs.netapp.com/ko-kr/ontap/smb-admin/local-users-groups-when-deleting-servers-concept.html) [로컬](https://docs.netapp.com/ko-kr/ontap/smb-admin/local-users-groups-when-deleting-servers-concept.html) [사용자](https://docs.netapp.com/ko-kr/ontap/smb-admin/local-users-groups-when-deleting-servers-concept.html) [및](https://docs.netapp.com/ko-kr/ontap/smb-admin/local-users-groups-when-deleting-servers-concept.html) [그룹이](https://docs.netapp.com/ko-kr/ontap/smb-admin/local-users-groups-when-deleting-servers-concept.html) [어떻게](https://docs.netapp.com/ko-kr/ontap/smb-admin/local-users-groups-when-deleting-servers-concept.html) [됩니까](https://docs.netapp.com/ko-kr/ontap/smb-admin/local-users-groups-when-deleting-servers-concept.html)["](https://docs.netapp.com/ko-kr/ontap/smb-admin/local-users-groups-when-deleting-servers-concept.html)

### <span id="page-6-0"></span>**NetBIOS** 이름 서비스를 활성화합니다

ONTAP 9부터는 NetBIOS 이름 서비스(NBNS, Windows 인터넷 이름 서비스 또는 WINS라고도 함)가 기본적으로 사용되지 않습니다. 이전에는 CIFS 지원 SVM(스토리지 가상 머신)이 네트워크에서 WINS가 활성화되었는지 여부에 관계없이 이름 등록 브로드캐스트를 전송했습니다. NBNS가 필요한 구성으로 이러한 브로드캐스트를 제한하려면 새 CIFS 서버에 대해 NBNS를 명시적으로 설정해야 합니다.

시작하기 전에

- 이미 NBNS를 사용하고 있으며 ONTAP 9로 업그레이드하는 경우 이 작업을 완료할 필요가 없습니다. NBNS는 이전과 마찬가지로 계속 작동합니다.
- NBNS는 UDP(포트 137)를 통해 활성화됩니다.

• IPv6을 통한 NBNS는 지원되지 않습니다.

#### 단계

1. 권한 수준을 고급으로 설정합니다.

set -privilege advanced

2. CIFS 서버에서 NBNS를 설정합니다.

vserver cifs options modify -vserver <vserver name> -is-nbns-enabled true

3. 관리자 권한 수준으로 돌아갑니다.

set -privilege admin

Copyright © 2024 NetApp, Inc. All Rights Reserved. 미국에서 인쇄됨 본 문서의 어떠한 부분도 저작권 소유자의 사전 서면 승인 없이는 어떠한 형식이나 수단(복사, 녹음, 녹화 또는 전자 검색 시스템에 저장하는 것을 비롯한 그래픽, 전자적 또는 기계적 방법)으로도 복제될 수 없습니다.

NetApp이 저작권을 가진 자료에 있는 소프트웨어에는 아래의 라이센스와 고지사항이 적용됩니다.

본 소프트웨어는 NetApp에 의해 '있는 그대로' 제공되며 상품성 및 특정 목적에의 적합성에 대한 명시적 또는 묵시적 보증을 포함하여(이에 제한되지 않음) 어떠한 보증도 하지 않습니다. NetApp은 대체품 또는 대체 서비스의 조달, 사용 불능, 데이터 손실, 이익 손실, 영업 중단을 포함하여(이에 국한되지 않음), 이 소프트웨어의 사용으로 인해 발생하는 모든 직접 및 간접 손해, 우발적 손해, 특별 손해, 징벌적 손해, 결과적 손해의 발생에 대하여 그 발생 이유, 책임론, 계약 여부, 엄격한 책임, 불법 행위(과실 또는 그렇지 않은 경우)와 관계없이 어떠한 책임도 지지 않으며, 이와 같은 손실의 발생 가능성이 통지되었다 하더라도 마찬가지입니다.

NetApp은 본 문서에 설명된 제품을 언제든지 예고 없이 변경할 권리를 보유합니다. NetApp은 NetApp의 명시적인 서면 동의를 받은 경우를 제외하고 본 문서에 설명된 제품을 사용하여 발생하는 어떠한 문제에도 책임을 지지 않습니다. 본 제품의 사용 또는 구매의 경우 NetApp에서는 어떠한 특허권, 상표권 또는 기타 지적 재산권이 적용되는 라이센스도 제공하지 않습니다.

본 설명서에 설명된 제품은 하나 이상의 미국 특허, 해외 특허 또는 출원 중인 특허로 보호됩니다.

제한적 권리 표시: 정부에 의한 사용, 복제 또는 공개에는 DFARS 252.227-7013(2014년 2월) 및 FAR 52.227- 19(2007년 12월)의 기술 데이터-비상업적 품목에 대한 권리(Rights in Technical Data -Noncommercial Items) 조항의 하위 조항 (b)(3)에 설명된 제한사항이 적용됩니다.

여기에 포함된 데이터는 상업용 제품 및/또는 상업용 서비스(FAR 2.101에 정의)에 해당하며 NetApp, Inc.의 독점 자산입니다. 본 계약에 따라 제공되는 모든 NetApp 기술 데이터 및 컴퓨터 소프트웨어는 본질적으로 상업용이며 개인 비용만으로 개발되었습니다. 미국 정부는 데이터가 제공된 미국 계약과 관련하여 해당 계약을 지원하는 데에만 데이터에 대한 전 세계적으로 비독점적이고 양도할 수 없으며 재사용이 불가능하며 취소 불가능한 라이센스를 제한적으로 가집니다. 여기에 제공된 경우를 제외하고 NetApp, Inc.의 사전 서면 승인 없이는 이 데이터를 사용, 공개, 재생산, 수정, 수행 또는 표시할 수 없습니다. 미국 국방부에 대한 정부 라이센스는 DFARS 조항 252.227-7015(b)(2014년 2월)에 명시된 권한으로 제한됩니다.

#### 상표 정보

NETAPP, NETAPP 로고 및 <http://www.netapp.com/TM>에 나열된 마크는 NetApp, Inc.의 상표입니다. 기타 회사 및 제품 이름은 해당 소유자의 상표일 수 있습니다.